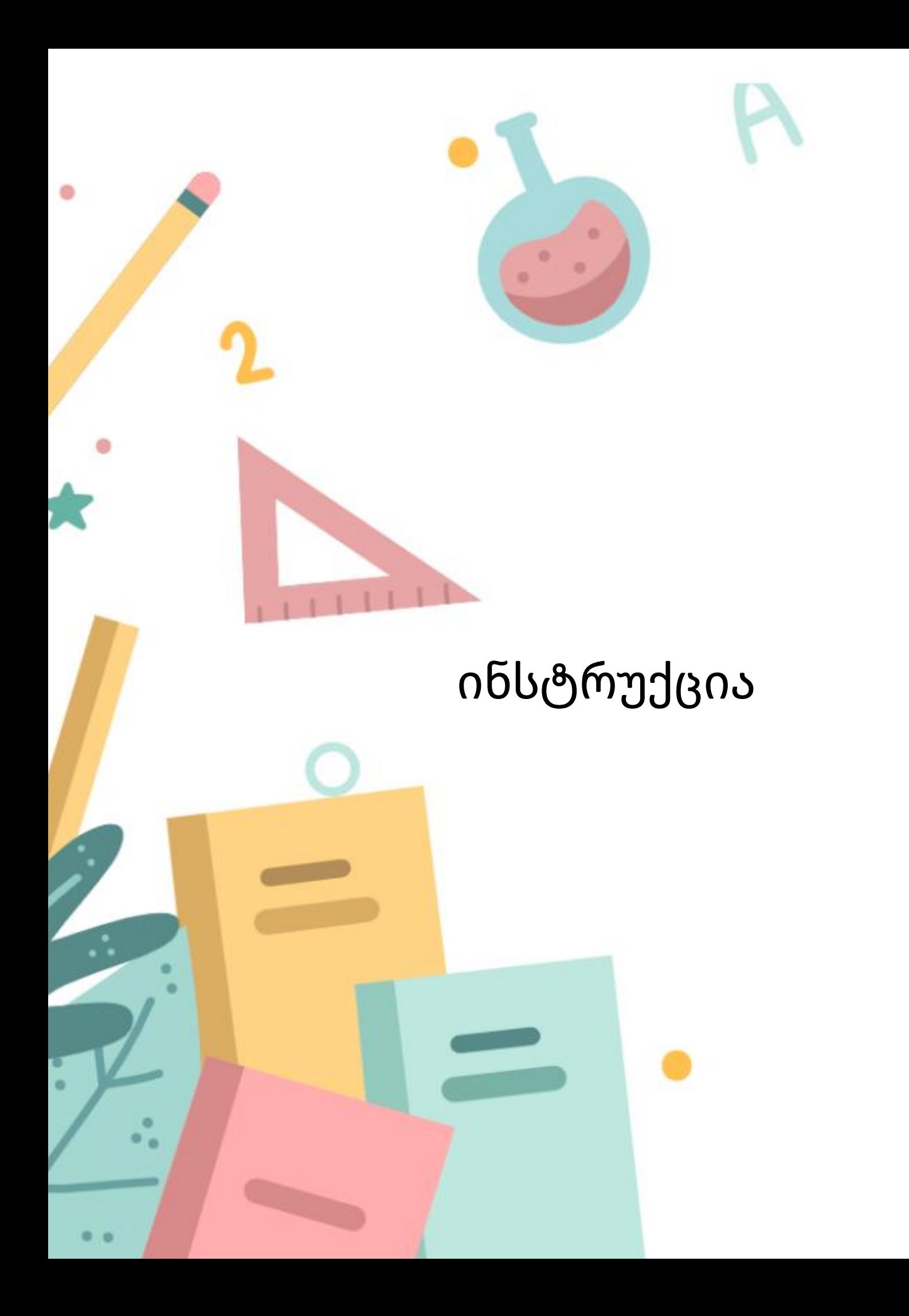

პაკეტის "დისტანციური სწავლება" აქტივაციისთვის საჭიროა მომხმარებელი დარეგისტრირდეს ვებ-გვერდზე mobile.emis.ge.

სერვისით სარგებლობა შეუძლიათ როგორც საჯარო, ისე კერძო სკოლის აქტიურ მოსწავლეებსა და მოქმედ მასწავლებლებს.

იმისათვის, რომ სკოლის მოსწავლეებმა და მასწავლებლებმა გააქტიურონ აღნიშნული პაკეტი საჭიროა:

1. ვებ გვერდზე mobile.emis.ge შეიყვანონ საკუთარი პირადი ნომერი.

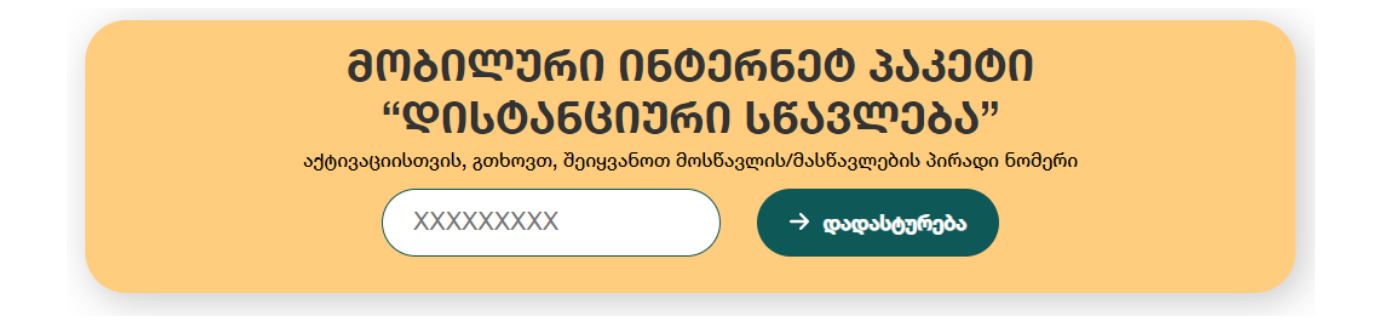

2. თუ პირადი ნომერი სწორად არის მითითებული, მოსწავლის შემთხვევაში მშობლის მობილურის ნომერზე, ხოლო მასწავლებლის შემთხვევაში საკუთარზე, გაიგზავნება ერთჯერადი sms კოდი.

*იმ შემთხვევაში, თუ მასწავლებლის, მოსწავლის ან მშობლის მონაცემები (პირადი ნომერი ან მობილურის ნომერი) არ არის სწორად მითითებული მართვის სისტემა eschool-ში, საჭიროა მისი დამატება / შეცვლა. ამისათვის გთხოვთ დაუკავშრდით სკოლის ადმინისტრაციას.*

3. ერთჯერადი sms კოდის მისაღებად საჭიროა მომხმარებლის მობილურის ნომრის არჩევა. იმ შემთხვევაში, თუ მართვის სისტემა eschool-ში მითითებულია რამდენიმე მობილურის ნომერი,მომხმარებელი ნიშნავს იმ ნომერს, სადაც სურს ერთჯერადი sms კოდის მიღება.

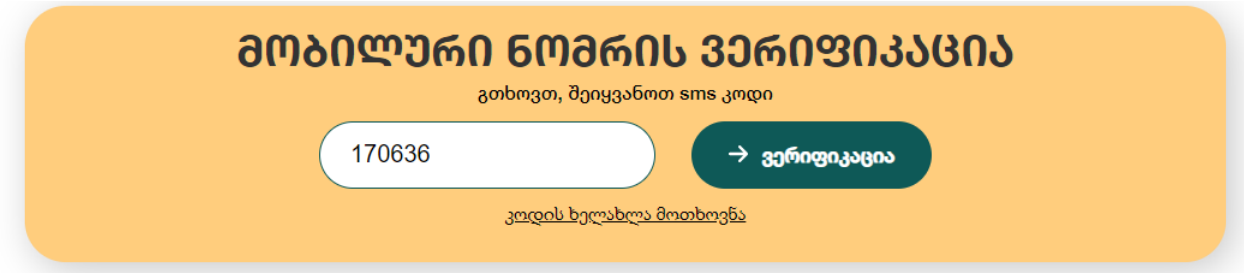

4. მობილური ნომრის არჩევის შემდეგ, თქვენ გადადიხართ ვერიფიკაციის კოდის გვერდზე, სადაც მითითებულ ნომერზე sms-ის სახით მიღებული კოდი უნდა ჩაწეროთ.

იმ შემთხვევაში, თუ არ მოგივიდათ ერთჯერადი კოდი, გთხოვთ ისარგებლოთ ახალი კოდის მოთხოვნის ფუნქციით

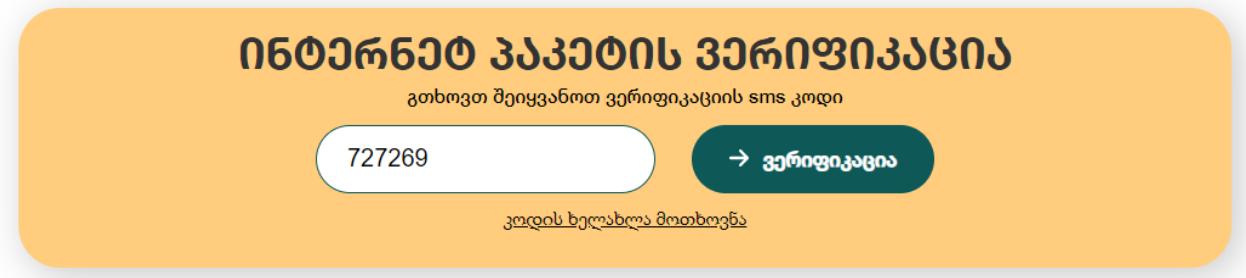

- 5. წარმატებული ვერიფიკაციის შემდეგ მომხმარებელი უთითებს მობილურის ნომერს, რომელზეც სურს ინტერნეტ პაკეტის გააქტიურება (აღნიშნული სერვისით სარგებლობა შესაძლებელია როგორც სისტემაში მითითებულ, ისე მომხმარებლისთვის სხვა ხელმისაწვდომ მობილურის ნომერზე).
	- 1. *მობილურის ნომერი უნდა ჩაიწეროს 5xx xxxxxx ფორმატით.*
	- 2. *სერვისით სარგებლობა შესაძლებელია მხოლოდ 1 მობილურის ნომერზე.*

6. მობილური ნომრის მითითების შემდეგ მომხმარებელი უნდა დაეთანხმოს მონაცემების დამუშავების წესებსა და პირობებს.

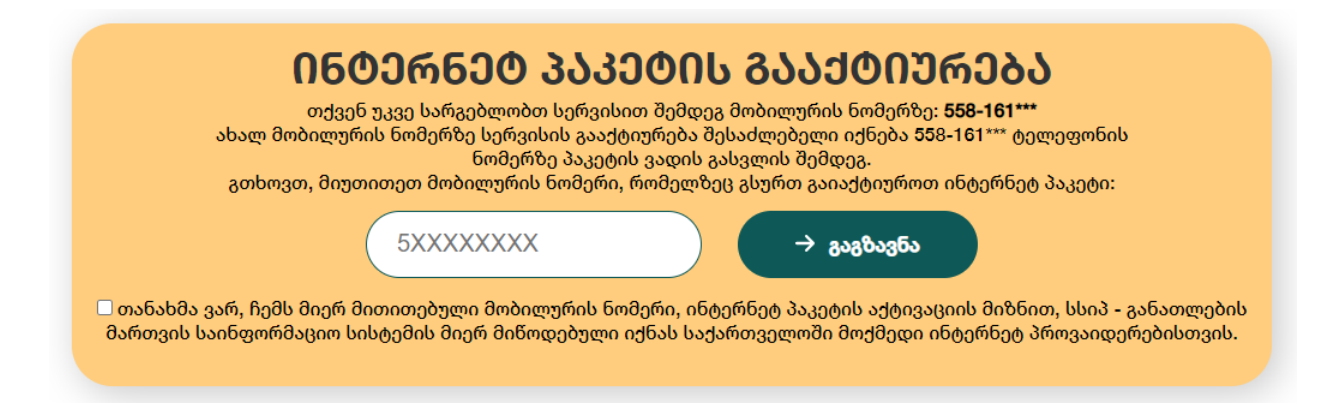

7. იმისათვის, რომ მოხდეს ინტერნეტპაკეტის გააქტიურება, მომხმარებლის მიერ მითითებულ მობილურის ნომერზე იგზავნება ერთჯერადი sms კოდი, რომელიც უნდა ჩაიწეროს შესაბამის ველში.

 იმ შემთხვევაში, თუ მომხმარებელი წარმატებით დარეგისტრირდა ინტერნეტპაკეტის გააქტიურება მოხდება 24 საათის განმავლობაში. სერვისით სარგებლობისთვის მომხმარებელმა ვებ-გვერდზე მითითებული მობილურის ნომრიდან უნდა აკრიფოს კოდი \*172# OK და მიჰყვეს ინსტრუქციას.

> თქვენ წარმატებით გაიარეთ რეგისტრაცია. სერვისის გააქტიურებისთვის გთხოვთ რეგისტრაციისას მითითებული მობილურის ნომრიდან აკრიფოთ კოდი \*172# OK და მიჰყვეთ ინსტრუქციას. გთხოვთ გაითვალისწინოთ, რომ სერვისის გააქტიურება მოხდება რეგისტრაციიდან 24 საათის განმავლობაში. <u>მთავარ გვერდზე დაბრუნება</u>

8. იმ შემთხვევაში, თუ მომხმარებელი უკვე სარგებლობს აღნიშნული სერვისით, სხვა მობილურ ნომერზე ინტერნეტპაკეტის ჩართვა შესაძლებელი იქნება გააქტიურებული სერვისით სარგებლობის ვადის გასვლის შემდეგ.

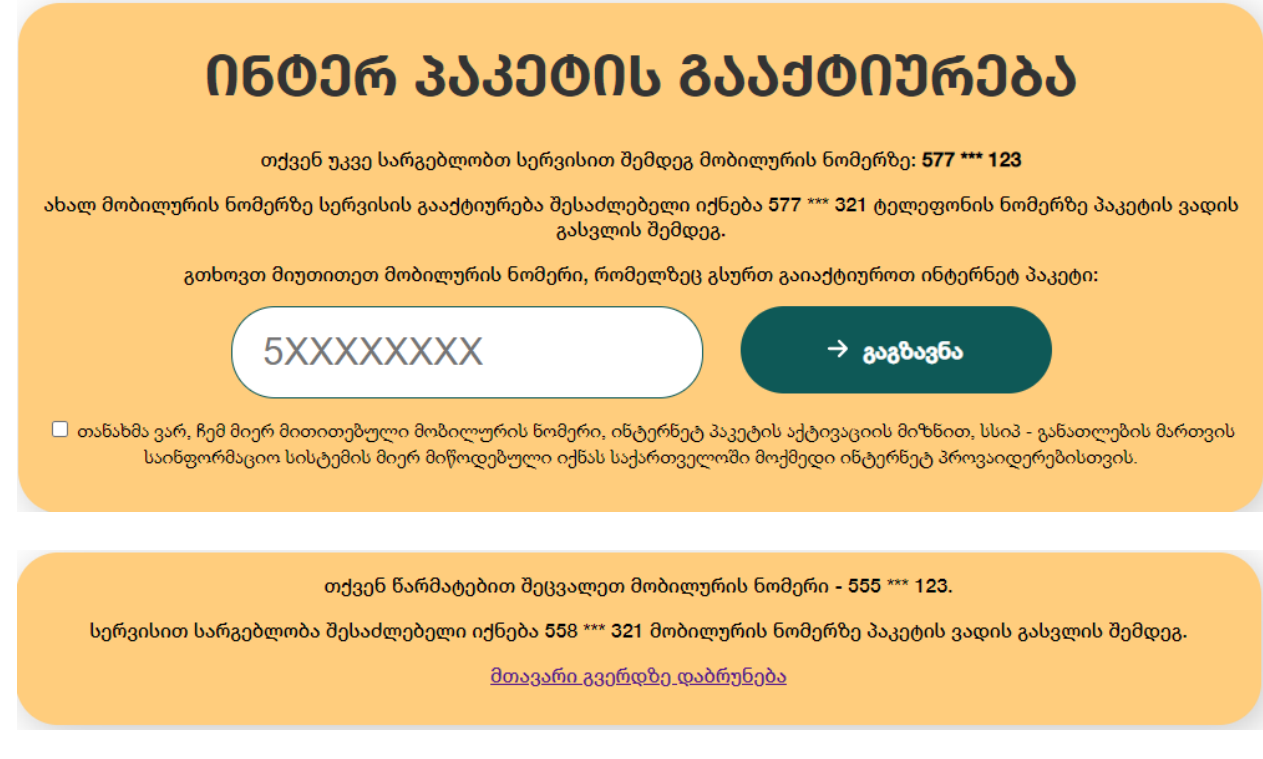

- 9. ხარვეზის დაფიქსირების შემთხვევაში, გთხოვთ მიმართოთ მართვის საინფორმაციო სისტემის (EMIS) ან მობილურ ოპერატორის ცხელ ხაზს.
	- **განათლების მართვის საინფორმაციო სისტემა (EMIS)** სისტემაში არსებული ხარვეზის ან მონაცემების უზუსტობის შემთხვევაში. ტელ: 0322 200 220
	- **მობილური ოპერატორები** მობილურ ინტერნეტთან დაკავშირებული ხარვეზი: მაგთი - 11 00 11 ან +995 32 217 00 00 ბილაინი - 110101 ან +995 32 2200611 სილქნეტი (ჯეოსელი) მხოლოდ ჯეოსელის და ლაი-ლაის აბონენტებისათვის- 7777 ყველა მობილური ოპერატორებისათვის - 110 110
		- ყველა ქალაქის და ნებისმიერი მობილური ოპერატორებისათვის 2770177